# watcher

Release 0.2.0

Raciel Hernandez B.

Feb 24, 2022

# **FIRST STEPS**

| 1 | First | steps                 | 3 |
|---|-------|-----------------------|---|
| _ |       | Vatcher features      | 5 |
|   | 2.1   | Prerequisites         | 5 |
|   | 2.2   | Quick Instalation     | 6 |
|   | 2.3   | Quick Start           | 7 |
|   | 2.4   | File Watcher Features | 7 |

Watcher simplifies the integration of non-connected systems by detecting changes in data and facilitates the development of monitoring, security and process automation applications. Think of Watcher as an intercom or a bridge between different servers or between different applications on the same server. Or you can simply take advantage of Watcher's capabilities to develop your project.

- **"Watch everything"** Currently the functionality of detecting changes in the file system is implemented. However, the project has a larger scope and we invite you to collaborate with us to achieve the goal of "Watch Everything". One step at a time! Come on and join us.
- **Starting with the file system** Yes, we have started implementing watcher to observe and detect changes in the file system. You can use watcher to discover changes related to file creation, file deletion and file alteration. You can find out more about our all the *File Watcher Features* in these pages.
- Watcher is Free, Open Source and User Focused Our code is free and open source. We like open source but we like socially responsible software even more. Watcher is distributed under MIT license.

# CHAPTER

# ONE

# **FIRST STEPS**

Your project needs to process inputs that trigger your business logic but those inputs are out of your control? Do you want to integrate your project based on detection of file system changes? Learn about the great options Watcher offers for advanced change detection that you can leverage for your project development.

• Getting started: Installation Prerequisites | Quick Installation | Feature Overview

### CHAPTER

TWO

# FILE WATCHER FEATURES

Currently Watcher comprises the following features: Single File & Folders, Multiples File Groups, File Patterns, Non-Bloking Execution, Blocking Execution, Bulk File Processing, Advanced File Deletion, Advanced File Creation, Advanced File Alteration, Watcher for Any Alteration, Watcher for Specific Alteration, Decoupled Execution, Novelty Detection, Qualitative Response, Check File Stability, Big Amounts of Files, Atomic Function Injection, Folder Recursion, Selective Path Level, Watcher Monitoring

# 2.1 Prerequisites

If you like containers we have one ready in **DocketHub** (watcher) but if you want to install **Watcher** you should consider the following requirements:

### 2.1.1 Tarantool

Watcher runs on Tarantool. Tarantool is an In-memory computing platform. For installation follow the instructions on the tarantool.io website.

Before you begin, ensure you have met the following requirements:

• **Tarantool**: >= 1.7.

Note: If you already have Tarantool installed you can skip this step.

#### 2.1.2 Supported Platforms

- POSIX Compliant: Unix, MacOsx, Linux, Freebsd.
- POSIX for Windows: Cygwin, Microsoft POSIX Subsystem, Windows Services for UNIX, MKS Toolkit.

Warning: Watcher has not been tested on POSIX Windows Systems.

# 2.2 Quick Instalation

There are several ways to install Watcher on your server. Choose the option that suits you best and go ahead!

#### 2.2.1 From Docker

Get Watcher container from a docker image:

```
docker pull racherb/watcher:latest
```

```
docker run -i -t racherb/watcher
```

**Note:** Use docker volumes. If you want to look at the host or remote machine's file system then start a container with a volume.

The following example enables a volume on the temporary folder /tmp of the host at path /opt/watcher/host/ of the container.

docker run -i -t -v /tmp/:/opt/watcher/host/tmp racherb/watcher

#### 2.2.2 From DEB Package

Quick installation from DEB Package:

```
curl -s https://packagecloud.io/install/repositories/iamio/watcher/script.deb.sh | sudo_

→bash
```

```
sudo apt-get install watcher
```

**Note:** *DEB Quick install* is available for the following distributions:

- Debian: Lenny, Trixie, Bookworm, Bullseye, Buster, Stretch, Jessie.
- Ubuntu: Cosmic, Disco, Hirsute, Groovy, Focal.
- ElementaryOS: Freya, Loki, Juno, Hera.

#### 2.2.3 From RPM Package

First install the repository:

```
curl -s https://packagecloud.io/install/repositories/iamio/watcher/script.rpm.sh | sudo_

→bash
```

And install the package:

- For RHEL and Fedora distros: sudo yum install watcher-0.2.1-1.noarch.
- For Opensuse and Suse Linux Enterprise: sudo zypper install watcher-0.2.1-1.noarch.

**Note:** *RPM Quick install* is available for the following distributions:

• **RHEL**: 7, 6, 8.

- Fedora: 29, 30, 31, 32, 33.
- **OpenSuse**: 15.1, 15.2, 15.3, 42.1, 42.2, 42.3.
- Suse Linux Enterprise: 12.4, 12.5, 15.0, 15.1, 15.2, 15.3.

# 2.2.4 From Tarantool

Quick installation from Utility Tarantool:

Install watcher through Tarantool's tarantoolctl command:

# 2.2.5 From LuaRocks

2

Make sure you have Luarocks installed first.

From the terminal run the following command:

```
luarocks install https://raw.githubusercontent.com/racherb/watcher/master/watcher-scm-1.

→rockspec
```

# 2.3 Quick Start

Detection of creation, deletion and alteration of single files or single folders in the file system.

```
1fwa = require('watcher').file--for file-watcher2fwa.creation({'/path/to/single_file'})--watching file creation3fwa.deletion({'/path/to/single_folder/'})--watching folder deletion4fwa.alteration('/path/to/single_folder/*')--watching file alteration
```

# 2.4 File Watcher Features

The **Watcher** module has been designed with the typical use cases of the Banking and Telecommunications industry in mind for *IT Batch Processing*.

If you know of a use case that is not covered by watcher, please tell us about it in the GitHub Discussions Section .

Currently Watcher comprises the following features: Single File & Folders, Multiples File Groups, File Patterns, Non-Bloking Execution, Blocking Execution, Bulk File Processing, Advanced File Deletion, Advanced File Creation, Advanced File Alteration, Watcher for Any Alteration, Watcher for Specific Alteration, Decoupled Execution, Novelty Detection, Qualitative Response, Check File Stability, Big Amounts of Files, Atomic Function Injection, Folder Recursion, Selective Path Level, Watcher Monitoring

**Note:** The lines of code used to exemplify each feature of watcher assume the following:

```
fwa = require('watcher').file --for file-watcher
mon = require('watcher').monit --for watcher monitoring
```

### 2.4.1 Single File & Folders

Detection of creation, deletion and alteration of single files or single folders in the file system.

```
fwa.creation({'/path/to/single_file'}) --watching file creation
fwa.creation({'/path/to/single_folder/'}) --watching folder creation
```

# 2.4.2 Multiples File Groups

Multiple groups of different files can be watched at the same time. The input list of watchable files is a Lua table type parameter.

# 2.4.3 File Patterns

1

2

3

4

5

6

```
fwa.creation({'/path/to/files_*.txt'})
```

**Note:** The *watch-list* is constructed with a single flag that controls the behavior of the function: **GLOB\_NOESCAPE**. For details type man 3 glob.

### 2.4.4 Non-Bloking Execution

By default the **Watcher** run is executed in non-blocking mode through tarantool fibers. Fibers are a unique Tarantool feature "*green threads*" or coroutines that run independently of operating system threads.

### 2.4.5 Blocking Execution

The waitfor function blocks the code and waits for a watcher to finish.

```
waitfor(fwa.creation({'/path/to/file'}).wid) --wait for watcher
```

# 2.4.6 Bulk File Processing

**Watcher** has an internal mechanism to allocate fibers for every certain amount of files in the watcher list. This amount is determined by the BULK\_CAPACITY configuration value in order to optimize performance.

# 2.4.7 Advanced File Deletion

#### Inputs

| Param     | Туре               | Description                                  |
|-----------|--------------------|----------------------------------------------|
| wlist     | table, required    | Watch List                                   |
| maxwait   | number, otional,   | Maximum wait time in seconds                 |
|           | default-value: 60  |                                              |
| interval  | number, otional,   | Verification interval for watcher in seconds |
|           | default-value: 0.5 |                                              |
| options   | table, optional,   | List of search options                       |
|           | default-value:     |                                              |
|           | {'NS', 0, 0}       |                                              |
| recursion | table, optional,   | Recursion paramaters                         |
|           | default-value: nil |                                              |
|           | or {false, {0},    |                                              |
|           | false}             |                                              |

| Table 1. The Watcher Deletion Taraneters | Table | 1: | File | Watcher | Deletion | Parameters |
|------------------------------------------|-------|----|------|---------|----------|------------|
|------------------------------------------|-------|----|------|---------|----------|------------|

#### wlist

It is the list of files, directories or file patterns to be observed. The data type is a Lua table and the size of tables is already limited to 2.147.483.647 elements.

An example definition is the following:

```
wlist = {'path/file', 'path', 'pattern*', ...} --arbitrary code
```

#### maxwait

Maxwait is a numeric value that represents the maximum time to wait for the watcher. Watcher will terminate as soon as possible and as long as the search conditions are met. The default value is 60 seconds.

#### interval

Interval is a numerical value that determines how often the watcher checks the search conditions. This value must be less than the maxwait value. The default value is 0.5 seconds.

#### options

The options parameter is a Lua table containing 3 elements: sort, cases and match.

- The first one sort contains the ordering method of the wlist.
- The second element cases contains the number of cases to observe from the wlist.
- and the third element match indicates the number of cases expected to satisfy the search.

By default, the value of the option table is {sort = 'NS', cases = 0, match = 0}.

 Value
 Description

 'NS'
 No sort

 'AA'
 Sorted alphabetically ascending

 'AD'
 Sorted alphabetically descending

 'MA'
 Sorted by date of modification ascending

 'MD'
 Sorted for date of modification descending

Table 2: The list of possible values for sort

Note: The value 'NS' treats the list in the same order in which the elements are passed to the list wlist.

#### recursion

To enable directory recursion you must define the recursion parameter. The recursion works only for an observable of type directory.

The recursion value is a Lua table type composed of the following elements {recursive\_mode, {deep\_levels}, hidden\_files}:

- **recursive\_mode**: Boolean indicating whether or not to activate the recursive mode on the root directory. The default value is false.
- **deep\_levels**: Numerical table indicating the levels of depth to be evaluated in the directory structure. The default value is {0}
- hidden\_files: Boolean indicating whether hidden files will be evaluated in the recursion. The default value is false.

#### How do the recursion levels work?

To understand how levels work in recursion, let's look at the following example.

Imagine you have the following directory structure and you want to observe the deletion of files from the path '/folder\_A/folder\_B/'.

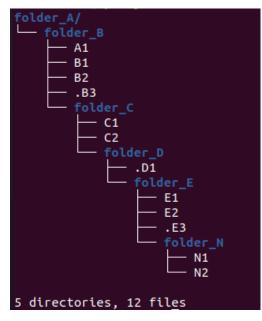

The levels are determined from the object path or root path that will be used as input in the watcher expression. In this case the path **'/folder\_A/folder\_B/'** has level zero and, for each folder node a level will be added according to its depth. The result is shown in the following summary table, which contains the list of files for each level.

|        | [Input] Level 0 {0}   | Level 1 {1} | Level 2 {2} | Level 3 {3} | Level 4 {4} |
|--------|-----------------------|-------------|-------------|-------------|-------------|
| folder | '/folder_A/folder_B/' | 'folder_C'  | 'folder_D'  | 'folder_E'  | 'folder_N'  |
| files  | {A1} {B1, B2, .B3}    | {C1, C2}    | {.D1}       | {E1, E2,    | {N1, N2}    |
|        |                       |             |             | .E3}        |             |

Note: The files, .B3, .D1 and .E3 are hidden files.

Now that we know how to set the recursion level, let's see an example of the observable files depending on different values of the **recursion** parameter for the above mentioned example.

| -                              |                                                   |
|--------------------------------|---------------------------------------------------|
| recursion value                | Composition of the list of observable files wlist |
| <pre>{true, {0}, false}</pre>  | {A1, B1, B2}                                      |
| {true, {0}, true}              | {A1, B1, B2, .B3}                                 |
| {true, {0, 1}, false}          | {A1, B1, B2, C1, C2}                              |
| {true, {0, 1}, true}           | {A1, B1, B2, .B3, C1, C2}                         |
| <pre>{true, {2}, false}</pre>  | nil                                               |
| {true, {2}, true}              | {.D1}                                             |
| {true, {0, 1, 2, 3, 4}, false} | {A1, B1, B2, C1, C2, E1, E2, N1, N2}              |
| {true, {0, 1, 2, 3, 4}, true}  | {A1, B1, B2, .B3, C1, C2, .D1, E1, E2,            |
|                                | .E3, N1, N2}                                      |

Table 4: Observable files depending on the recursion level

#### Output

# 2.4.8 Advanced File Creation

#### Inputs

| Param     | Туре                          | Description                                              |
|-----------|-------------------------------|----------------------------------------------------------|
| wlist     | table, required               | Watch List                                               |
| maxwait   | number, otional,              | Maximum wait time in seconds                             |
|           | default-value: 60             |                                                          |
| interval  | number, otional,              | Verification interval for watcher in seconds             |
|           | default-value: 0.5            |                                                          |
| minsize   | number, optional,             | Value of the minimum expected file size                  |
|           | default-value: 0              |                                                          |
| stability | table, optional,              | Minimum criteria for measuring file stability            |
|           | <pre>default-value: {1,</pre> |                                                          |
|           | 15}                           |                                                          |
| novelty   | table, optional,              | Time interval that determines the validity of the file's |
|           | <pre>default-value: {0,</pre> | novelty                                                  |
|           | 0}                            |                                                          |
| nmatch    | number, optional,             | Number of expected files as a search sufficiency condi-  |
|           | default-value: 0              | tion                                                     |

| Table 5: File Watcher Cre | ation Parameters |
|---------------------------|------------------|
|---------------------------|------------------|

#### wlist

It is the list of files, directories or file patterns to be observed. The data type is a Lua table and the size of tables is already limited to 2.147.483.647 elements.

An example definition is the following:

wlist = {'path/file', 'path', 'pattern\*', ...} --arbitrary code

#### maxwait

Maxwait is a numeric value that represents the maximum time to wait for the watcher. Watcher will terminate as soon as possible and as long as the search conditions are met. The default value is 60 seconds.

#### interval

Interval is a numerical value that determines how often the watcher checks the search conditions. This value must be less than the maxwait value. The default value is **0.5** seconds.

#### minsize

Minsize is a numerical value representing the minimum expected file size. The default value is 0, which means that it is sufficient to just generate the file when the minimum size is unknown.

**Important:** Regardless of whether the expected file size is **0** Bytes, watcher will not terminate until the file arrives in its entirety, avoiding edge cases where a file is consumed before the data transfer is complete.

#### stability

The stability parameter contains the elements that allow to evaluate the stability of a file. It is a Lua table containing two elements:

- The interval that defines the frequency of checking the file once it has arrived.
- The number of iterations used to determine the stability of the file.

The default value is: {1, 15}.

#### novelty

The novelty parameter is a two-element Lua table that contains the time interval that determines the validity of the file's novelty. The default value is  $\{0, 0\}$  which indicates that the novelty of the file will not be evaluated.

#### nmatch

nmatch is a number of expected files as a search sufficiency condition.

# 2.4.9 Advanced File Alteration

#### Inputs

| Param    | Туре               | Description                                             |
|----------|--------------------|---------------------------------------------------------|
| wlist    | table, required    | Watch List                                              |
| maxwait  | numeric, otional,  | Maximum wait time in seconds                            |
|          | default-value: 60  |                                                         |
| interval | numeric, otional,  | Verification interval for watcher in seconds            |
|          | default-value: 0.5 |                                                         |
| awhat    | string, optional,  | Type of file alteration to be observed                  |
|          | default-value: '1' |                                                         |
| nmatch   | number, optional,  | Number of expected files as a search sufficiency condi- |
|          | default-value: 0   | tion                                                    |

#### wlist

It is the list of files, directories or file patterns to be observed. The data type is a Lua table and the size of tables is already limited to 2.147.483.647 elements.

An example definition is the following:

```
wlist = {'path/file', 'path', 'pattern*', ...} --arbitrary code
```

#### maxwait

Maxwait is a numeric value that represents the maximum time to wait for the watcher. Watcher will terminate as soon as possible and as long as the search conditions are met. The default value is 60 seconds.

#### interval

Interval is a numerical value that determines how often the watcher checks the search conditions. This value must be less than the maxwait value. The default value is 0.5 seconds.

#### awhat

Type of file alteration to be observed. See File Watcher Alteration Parameters.

| Туре                  | Value    | Description                        |
|-----------------------|----------|------------------------------------|
| ANY_ALTERATION        | '1'      | Search for any alteration          |
| CONTENT_ALTERATION    | '2'      | Search for content file alteration |
| SIZE_ALTERATION       | '3'      | Search for file size alteration    |
| CHANGE_TIME_ALTERATIO | N'4'     | Search for file ctime alteration   |
| MODIFICATION_TIME_ALT | ERASTION | Search for file mtime alteration   |
| INODE_ALTERATION      | '6'      | Search for file inode alteration   |
| OWNER_ALTERATION      | '7'      | Search for file owner alteration   |
| GROUP_ALTERATION      | '8'      | Search for file group alteration   |

#### nmatch

nmatch is a number of expected files as a search sufficiency condition.

#### 2.4.10 Watcher for Any Alteration

```
fwa.alteration({'/path/to/file'}, nil, nil, '1')
```

# 2.4.11 Watcher for Specific Alteration

See table File Watcher Alteration Parameters for more options.

# 2.4.12 Decoupled Execution

The create, run function and the monit options have been decoupled for better behavior, overhead relief and versatility of use.

# 2.4.13 Novelty Detection

**Watcher** implements the detection of the newness of a file based on the mtime modification date. This is useful to know if file system items have been created in an expected time window.

**Warning:** Note that the creation of the files may have been done preserving the attributes of the original file. In that case you should consider the novelty rank accordingly.

```
1
2
3
```

4

1

2

3

4

5

6

8

9

10

```
date_from = os.time() - 24*60*60 --One day before the current date
date_to = os.time() + 24*60*60 --One day after the current date
os.execute('touch /tmp/novelty_file.txt') --The file is created on the current date
fwt.creation({'/tmp/novelty_file.txt'}, 10, nil, 0, nil, {date_from, date_to})
```

Note:

For known dates you can use the Lua function os.time() as follows:

```
date_from = os.time(
    {
        year = 2020,
        month = 6,
        day = 4,
        hour = 23,
        min = 48,
        sec = 10
    }
)
```

# 2.4.14 Qualitative Response

Watcher leaves a record for each watchable file where it provides qualitative nformation about the search result for each of them. To explore this information see the *Watcher Monitoring* match and nomatch functions.

| 1  | NOT_YET_CREATED = '_'              | The file has not yet been created        |
|----|------------------------------------|------------------------------------------|
| 2  | $FILE_PATTERN = 'P'$               | This is a file pattern                   |
| 3  | $HAS\_BEEN\_CREATED = 'C'$         | The file has been created                |
| 4  | IS_NOT_NOVELTY = 'N'               | The file is not an expected novelty      |
| 5  | UNSTABLE_SIZE = 'U'                | The file has an unstable file size       |
| 6  | UNEXPECTED_SIZE = $'S'$            | The file size is unexpected              |
| 7  | DISAPPEARED_UNEXPECTEDLY = 'D'     | The file has disappeared unexpectedly    |
| 8  | DELETED = 'X'                      | The file has been deleted                |
| 9  | $NOT\_EXISTS = 'T'$                | The file does not exist                  |
| 10 | $NOT\_YET\_DELETED = 'E'$          | The file has not been deleted yet        |
| 11 | NO_ALTERATION = $0$ '              | The file has not been modified           |
| 12 | ANY_ALTERATION = $'1'$             | The file has been modified               |
| 13 | $CONTENT\_ALTERATION = '2'$        | The content of the file has been altered |
| 14 | $SIZE\_ALTERATION = '3'$           | The file size has been altered           |
| 15 | $CHANGE_TIME_ALTERATION = '4'$     | The ctime of the file has been altered   |
| 16 | MODIFICATION_TIME_ALTERATION = '5' | The mtime of the file has been altered   |
| 17 | <b>INODE_ALTERATION</b> = $6'$     | The number of inodes has been altered    |
| 18 | $OWNER\_ALTERATION = '7'$          | The owner of the file has changed        |
| 19 | GROUP_ALTERATION = '8'             | The group of the file has changed        |

### 2.4.15 Check File Stability

Enabled only for file creation. This feature ensures that the **watcher** terminates once the file creation is completely finished. This criterion is independent of the file size.

See usage for parameter *stability* 

### 2.4.16 Big Amounts of Files

In the following example, watching the file deletion from the path "/" recursively down to depth level 3 ( $levels=\{0, 1, 2, 3\}$ ) yields a total of **163,170 watchable files**. Note that the execution takes 85 seconds (on a typical desktop machine) but the maximum timeout of the watcher has been specified as low as 10 seconds. This means that 88% of the time is consumed in creating the watcher due to recursion.

```
tarantool> test=function() local ini=os.time() local fwa=fw.deletion({'/'},_
1
   →10, nil, {'NS', nil, 2}, {true, {0,1,2,3}, false}) print(os.time()-ini).
   →print(fwa.wid) end
     tarantool> test()
2
     85
3
     1620701962375155ULL
4
     _ _ _
5
     tarantool> mon.info(1620701962375155ULL)
6
7
     - ans: true
8
     match: 72
9
     what: '{"/"}'
10
     wid: 1620701962375155
11
```

(continues on next page)

(continued from previous page)

```
type: FWD
12
      nomatch: 163098
13
      status: completed
14
15
      . . .
```

# 2.4.17 Atomic Function Injection

Atomic function injection allows you to perform specific tasks on each element of the watchable list separately. In the example, the atomic function afu creates a backup copy for each element of the watchlist.

```
afu = function(file) os.execute('cp '..file..' '..file..'_backup') end --Atomic Funcion
  cor = require('watcher').core
2
  wat = cor.create({'/tmp/original.txt'}, 'FWD', afu) --afu is passed as parameter
3
  res = run_watcher(wat)
```

# 2.4.18 Folder Recursion

1

1

2

3

4

5

6

7

8

9

10

11

2

3

4

5

6

7

You can enable recursion on directories to detect changes in the file system. Recursion is enabled based on a directory entry as a parameter that is considered as a root directory. Starting from this root directory, considered as level zero, you can selectively activate the observation of successive directory levels.

```
fwa.deletion(
    {'/tmp/folder_1'}, --Observed directory is considered a zero level root directory
    nil,
                        --Maxwait, nil to take the value by omission
    nil,
                        --Interval, nil to take the value by omission
    nil.
                        --Options, nil to take the value by omission
    {
        true.
                        --Activate recursion
                        --Levels of directories to be observed (root and levels 1 & 2)
        \{0, 1, 2\},\
        false
                        --Includes hidden files
    }
)
```

For more info see *How do the recursion levels work?*.

### 2.4.19 Selective Path Level

The recursion levels is a list of numerical values so you can specify (selectively) the directory level you want to observe and ignore others. This is useful in situations where the full path to the file is unknown but the depth or level of the file is known.

```
fwa.deletion(
    {'/bac/invoices'},
    nil,
    nil,
    nil.
    {
        true.
                         --Activate recursion
        {3},
                         --Selective level 3
```

(continues on next page)

false

```
9
10
11
```

)

--Includes hidden files

(continued from previous page)

```
See use case ...
```

}

# 2.4.20 Watcher Monitoring

monit for Watcher monitoring allows you to monitor and explore the running status of a watcher.

#### info

The output is a Lua table containing the following elements:

- **ans** is a boolean value containing the response of the watcher. **true** means that the watcher has detected the expected changes that are defined in the parameters.
- match is the number of cases that match the true value of ans.
- nomatch is the number of cases that do not belong to the set of true ans.
- what is a string containing the obserbables parameter.
- wid is the unique identifier of the watcher.
- type is the type of the watcher
- **status** is the execution status of the watcher.

```
mon.info(1620701962375155ULL)
```

```
{
    ans: true
    match: 72
    what: '{"/"}'
    wid: 1620701962375155
    type: 'FWD'
    nomatch: 163098
    status: 'completed'
}
```

match

1

3

4

5

6

7

8

9

10

11

#### nomatch